#### **ΑΕΝ ΜΑΚΕΔΟΝΙΑΣ – ΣΧΟΛΗ ΠΛΟΙΑΡΧΩΝ Ακαδημαϊκό έτος 2017-2018, Εξεταστική Μαρτίου**

Εξεταστές Καθηγητές: Υάκινθος Χ., Βασιλειάδου Μ., Βαλασίδου Α.

### **Εξετάσεις Εργαστηρίου Πληροφορικής Α' Εξάμηνο**

Τμήμα:…………… Α.Μ:………….

Ονοματεπώνυμο:………………………………. Βαθμός:………

## **Θέμα 1<sup>ο</sup> :**

Μορφοποιήστε το κείμενο που σας δόθηκε, σύμφωνα με τις οδηγίες παρακάτω:

Στοίχιση κέντρο, Arial 10, έντονα, Χρώμα κόκκινο

### **Πληροφοριακά Συστήματα στη Ναυτιλία**

Το 1970 η ζήτηση για πληροφοριακά συστήματα μεγάλωνε καθώς επικρατούσε όλο ένα η ηλεκτρονική επικοινωνία και ο υπολογισμός μέσω δικτύων σε επιχειρήσεις και βιομηχανίες. Αυτό ήταν αφορμή και η εμφάνιση συστημάτων αυτοματισμού γραφείου και η επεξεργασία κειμένων καθώς και η σχεδίαση και παραγωγή βοήθειας Η/Υ. Οι δυνατότητες των Η/Υ αυξάνονταν και το κόστος όλο ένα και μειωνόταν με αποτέλεσμα την εξάπλωσή του και σε άλλους τομείς. Η μηχανογραφημένη υποστήριξη

στην λήξη αποφάσεων ήταν πραγματικότητα με τα Συστήματα Υποστήριξη Λήξης Αποφάσεων (DSS – Decision Support Systems).

Το κόστος των DSS μειωνόταν αλλά δεν ήταν ικανοποιητικά, για την εποχή παράμενε μεγάλο. Η εμφάνιση των μικροϋπολογιστών την δεκαετία του 1980 άλλαξε τα δεδομένα. Το κόστος μειώθηκε κι άλλο με τους υπολογιστές γραφείου. Η εξέλιξη όμως των DSS έφερε σαν αποτέλεσμα την διάσπασή τους στις εξής δυο κατευθύνσεις:

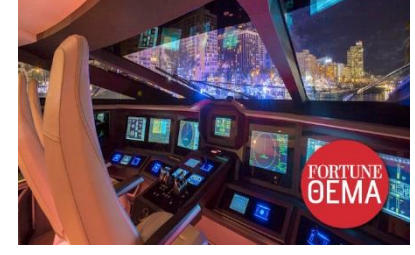

- ➢ Συστήματα Υποστήριξης Ομάδων (GSS Group Support Systems) και
- ➢ Εταιρικά Πληροφοριακά Συστήματα (EIS Enterprise Information Systems).

Στα μέσα της δεκαετίας του 1980 ξεκίνησε η χρήση προγραμμάτων, από επιχειρήσεις, που ήταν σε θέση να εκτελέσουν πράξεις συμβολικής λογικής για την επίλυση προβλημάτων και ονομάστηκαν προγράμματα

Τεχνητής Νοημοσύνης (AI – Artificial Intelligence). Η εφαρμογή των προγραμμάτων AI οδήγησαν στην ανάπτυξη των Έμπειρων Συστημάτων (ES –Expert Systems).

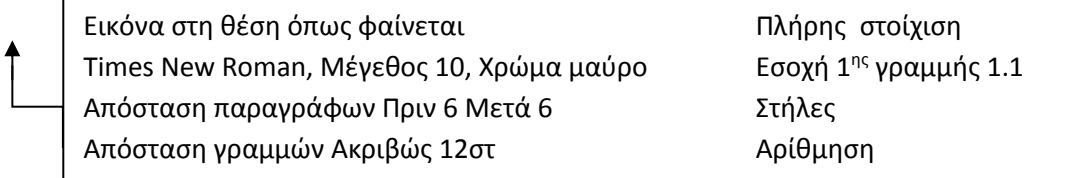

*Κεφαλίδα :* Στα δεξιά να αναγράφεται το Ονοματεπώνυμο, ο Αριθμός Μητρώου σας και το Τμήμα σας

*Υποσέλιδο:* Αριθμός σελίδας και Ημερομηνία του συστήματος με αυτόματη ενημέρωση δεξιά.

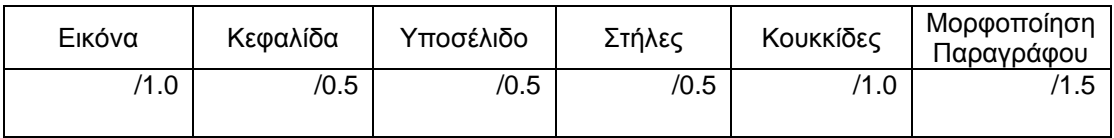

# **Θέμα 2<sup>ο</sup> :**

Πληκτρολογήστε τα παρακάτω δεδομένα σε ένα αρχείο Excel στο πρώτο φύλλο:

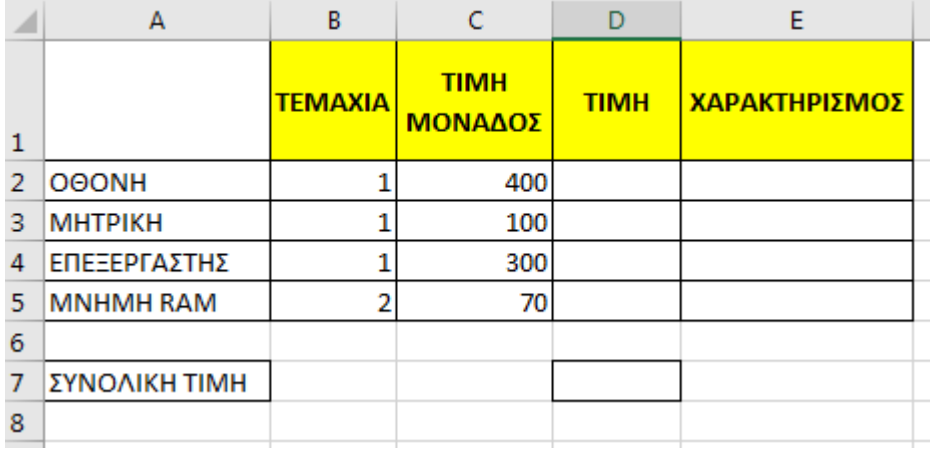

- 1. Μορφοποιήστε τον πίνακα σύμφωνα με την εικόνα (περιγράμματα, συγχωνεύσεις, στοιχίσεις), χρησιμοποιώντας γραμματοσειρά Arial και μέγεθος γραμμάτων 12 στ.
- 2. Στη στήλη D υπολογίστε με τη χρήση συνάρτησης την τιμή του κάθε τμήματος Η/Υ ως το γινόμενο τεμαχίων με τιμή μονάδας με συνάρτηση και στο κελί D7 τη συνολική τιμή όλων των τμημάτων Η/Υ.
- 3. Στη στήλη Ε, με τη χρήση συνάρτησης, να εμφανίζεται χαρακτηρισμός για την κάθε τιμή, ως εξής: Αν η κάθε τιμή είναι κάτω από 100, τότε θα εμφανίζεται η λέξη Φτηνό. Αλλιώς θα εμφανίζεται η λέξη ΑΚΡΙΒΟ.
- 4. Να ταξινομηθούν τα τμήματα Η/Υ ανάλογα με την τιμή μονάδας σε φθίνουσα σειρά.
- 5. Να γίνει το αντίστοιχο γράφημα σε μορφή πίτας των τμημάτων Η/Υ με τις τιμές όπου
	- σαν τίτλο γραφήματος θα βάλετε ΤΙΜΕΣ
	- να εμφανίζονται σε ποσοστά πάνω στην πίτα
- 6. Να γίνει εκτύπωση του πίνακα και του γραφήματος σε μία μόνο σελίδα, με κεφαλίδα του εγγράφου το ονοματεπώνυμο, τον αριθμό μητρώου σας και το τμήμα σας στο κέντρο.

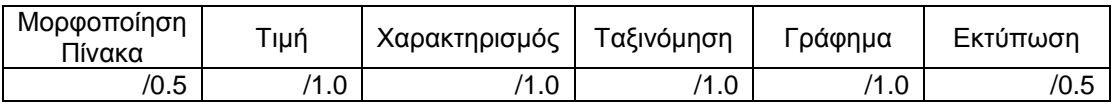